# CSCI 3300 Assignment 6

# **Total estimated time** for this assignment: **9 hours**

When you see "Richard Ricardo" in the example screen captures, change it to **<your name>**. When you see "Richard" in the example screen captures, change it to *syour first name*. If you do not put **<your name> / <your first name>** in the above mentioned fields, you will get **0 points** for the question(s).

**No two students** should submit webpages with exactly the same code, or same content, or same layout, or same color combination. If found, **both** students will get **0 points**.

Create a folder on your hard disk, name the folder **lastname\_firstname\_assignment6.** Save all the files from this assignment in this folder.

Create the following subfolders (in the folder lastname\_firstname\_assignment6)**: q1, q2, q3**. As a result, you should have the following folder (directory) structure for this assignment: (-2 points if wrong)

- lastname\_firstname\_assignment6\q1\
- lastname firstname assignment6 $\qquad \qquad \triangleleft$
- lastname firstname assignment6 $\qquad \qquad \triangleleft$

Use Firefox **Web Console** (Tools > Web Developer > Web Console) to help debugging JavaScript. All html (JavaScript) files must pass JavaScript validation at Firefox Web Console without any error, without any warning **(-2 points for each error, each warning**).

- Turn on your Firefox **Menu Bar** (Hint: right-click).
- Make sure your Firefox is up to date (Help  $>$  About Firefox).
- Turn on Web Console when you code (Tools > Web Developer > Web Console).
- Fix any error/warning immediately when you see them. Do NOT accumulate errors.

When you view page source in a web browser, **<!DOCTYPE html>** must be at the top of every page. In other words, all pages must be written in HTML5. **(-20 points** if not)

# **Question 1** – JavaScript Chapter 5 (33 points) **Estimated time: 3 hours**

- Save question 1 files in subfolder "**lastname\_firstname\_assignment6\q1\**". (-25 points if no JavaScript)
- Create a web page that displays the default information (example shown). (1 point each, total 3 points)
- The initial page and related outputs should look like the examples shown below.
- Create your page using "**<your name>**'s Kung Fu Panda Divisibility Log**"** as the page title. Save the page as **index.htm**. Remember to document the html file with html comments. (1 point each, total 3 points)
- Write a program that asks the user for Po's meditation numbers.
	- o The user should be allowed to enter as many data set as desired (or enter -999 to quit). (4 points)
	- o You must use **do...while** or **while** loop. (-15 points if not)
	- o The output should look like the example output shown. (1 point each, total 3 points)
	- o Indicate if an entered number is **divisible by three** or **divisible by four**. (6 points)

- o The program should output the number of **numbers divisible by three**, their **sum** and **average**. (6 points)
- o The program should output the number of **numbers divisible by four**, their **sum** and **average**. (6 points)
- Create a css file named **style.css** to format index.htm by creating your own layout (no two students should have the same layout). Use css comments to document the css program. You can use **the same (or similar) css file(s)** to format all questions. (1 point each, total 2 points)

Example: Initial Page

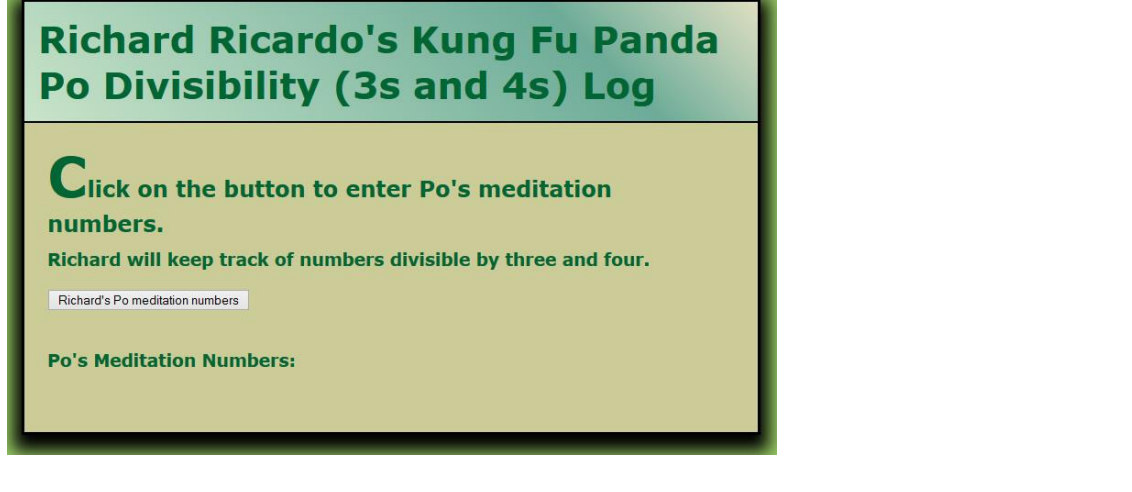

### Example: Input

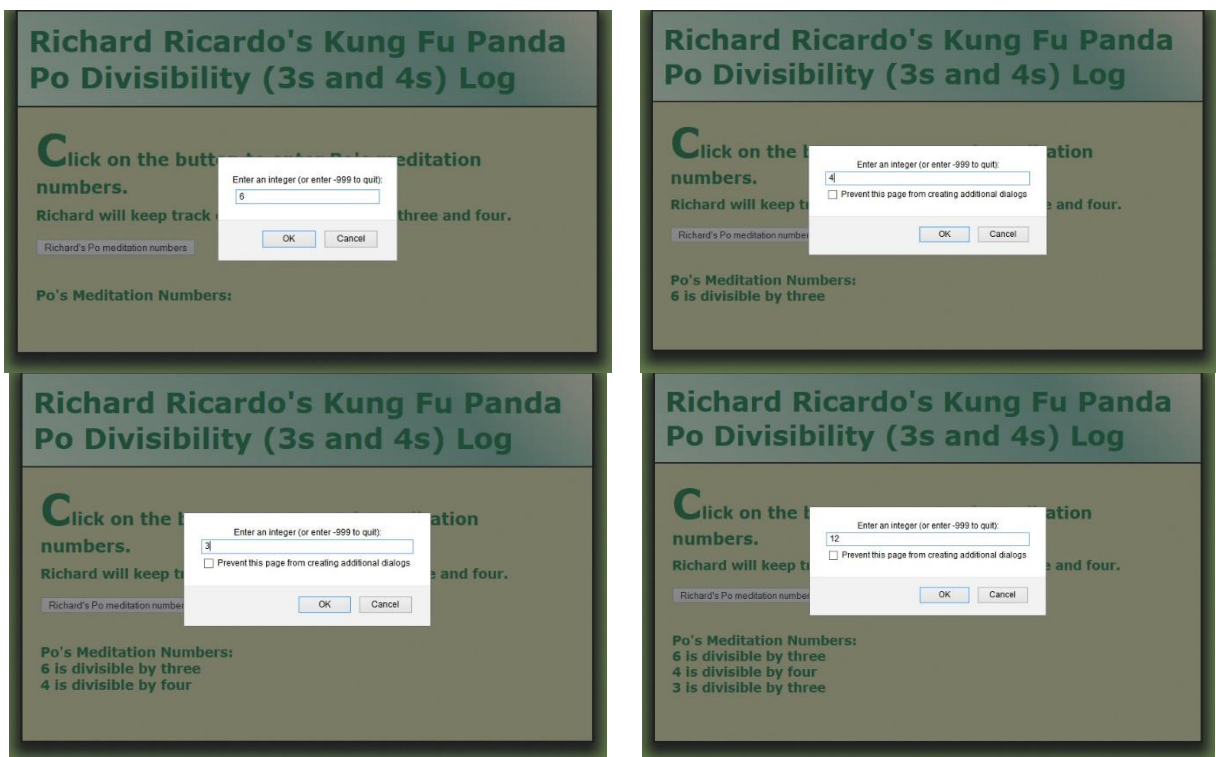

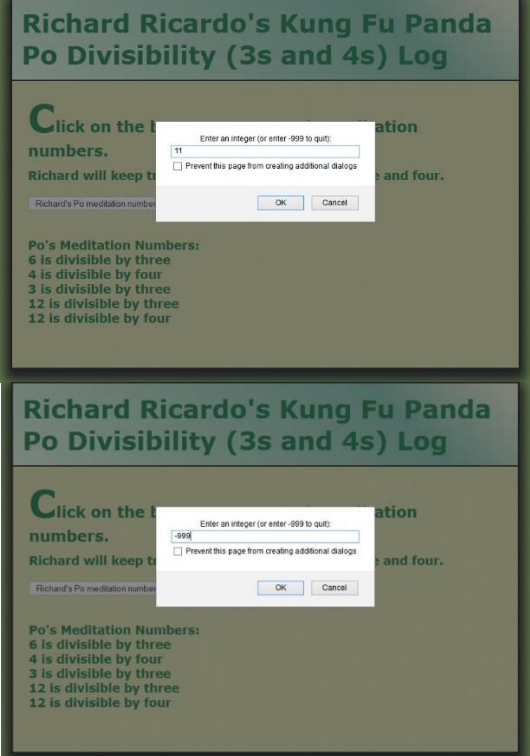

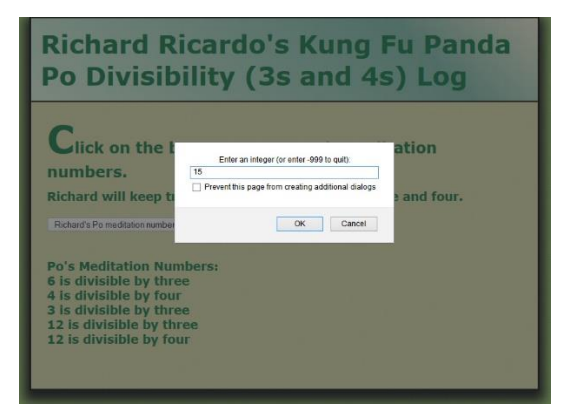

### Example: Output

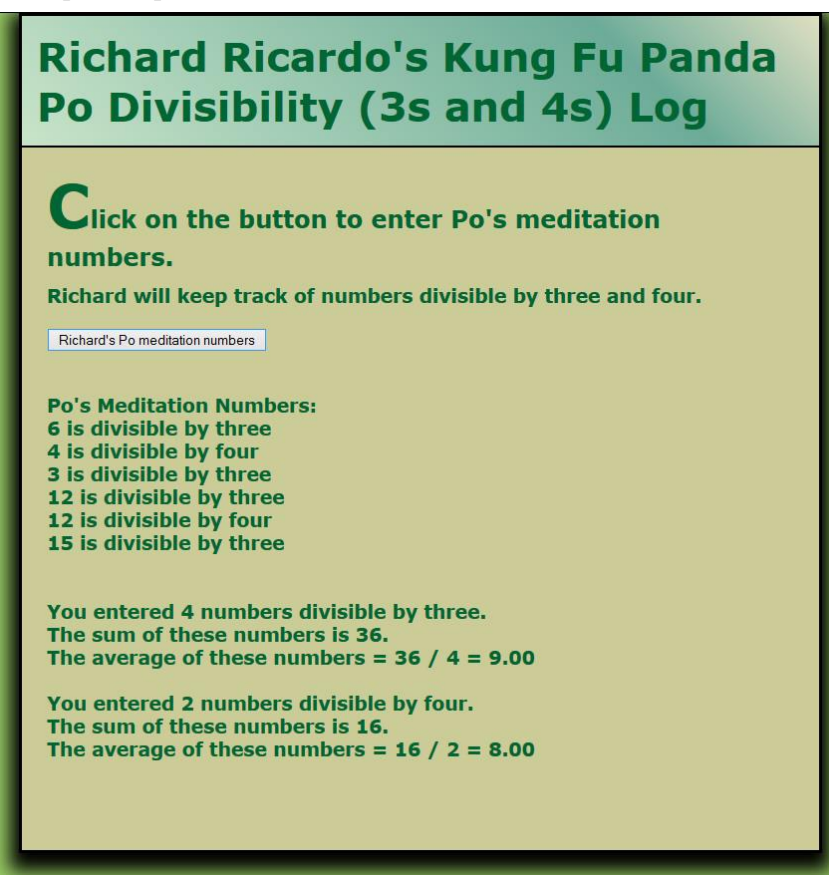

### **Question 2** – JavaScript Chapter 5 & 6 (33 points) **Estimated time: 3 hours**

- Save question 2 files in subfolder "**lastname\_firstname\_assignment6\q2\**". (-25 points if no JavaScript)
- Create a web page that displays the default information (example shown). (1 point each, total 3 points)
- The initial page and related outputs should look like the examples shown below.
- Create your page using "**<your name>**'s Kung Fu Panda Po Magic Rectangle**"** as the page title. Save the page as **index.htm**. Remember to document the html file with html comments. (1 point each, total 3 points)
- Write a program that asks the user for Po's row and column numbers for generating magic rectangles.
	- o Use **html text fields** (<input type="text" ... >) to capture row and column numbers. (4 points)
	- o Generate the magic rectangles shown using **nested loops** (**two-dimensional loops**).
	- o The first rectangle must be generated by **nested while** loops.

```
while (…)
        {
                while (…) {}
                                                  } (6 points for logic, 4 points for output formatting)
o The second rectangle must be generated by nested do…while loops.
        do
        {
                do {} while (…)
                                                  } (6 points for logic, 4 points for output formatting)
o The third rectangle and related calculation must be generated by nested for loops.
        for (\dots){ 
                for (…) {}
                                                 } (6 points for logic, 4 points for output formatting)
```
 Create a css file named **style.css** to format index.htm by creating your own layout (no two students should have the same layout). Use css comments to document the css program. (1 point each, total 2 points)

# Example: Initial Page

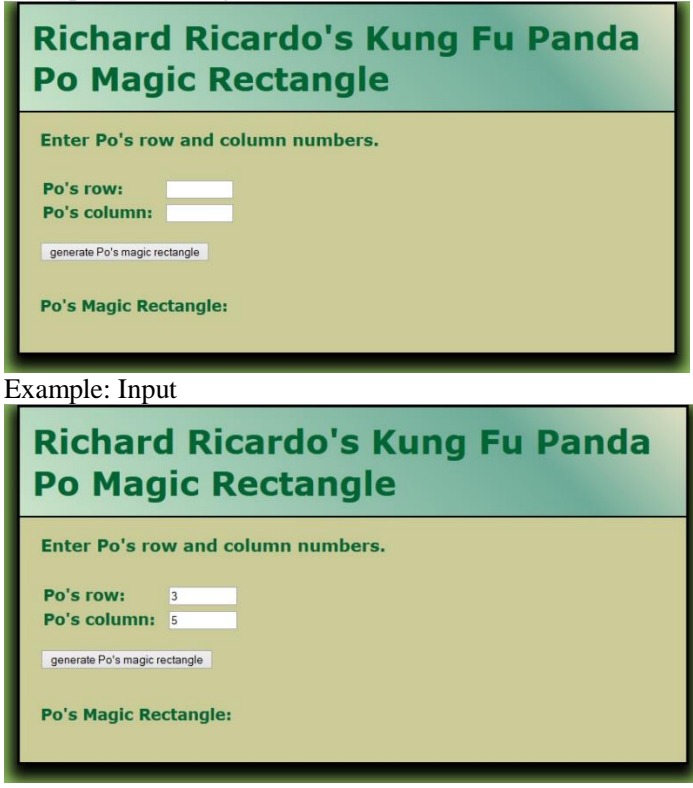

Example: Output

# **Richard Ricardo's Kung Fu Panda Po Magic Rectangle**

**Enter Po's row and column numbers.** 

Po's row:  $\overline{3}$ Po's column: 5

generate Po's magic rectangle

**Po's Magic Rectangle:** Po's magic rectangle has 3 rows, and 5 columns.

**Nested while loop rectangle**  $(XY)(XY)(XY)(XY)(XY)$  $(XY)(XY)(XY)(XY)(XY)$  $(XY)(XY)(XY)(XY)(XY)$ 

**Nested do..while loop rectangle** loc(r1,c1); loc(r1,c2); loc(r1,c3); loc(r1,c4); loc(r1,c5); loc(r2,c1); loc(r2,c2); loc(r2,c3); loc(r2,c4); loc(r2,c5); loc(r3,c1); loc(r3,c2); loc(r3,c3); loc(r3,c4); loc(r3,c5);

**Nested for loop rectangle**  $1+1=2; 1+2=3; 1+3=4; 1+4=5; 1+5=6;$ 2+1=3; 2+2=4; 2+3=5; 2+4=6; 2+5=7;  $3+1=4$ ;  $3+2=5$ ;  $3+3=6$ ;  $3+4=7$ ;  $3+5=8$ ; **Question 3** – JavaScript Chapter 5 & 6 (34 points) **Estimated time: 3 hours**

- Save question 3 files in subfolder "**lastname\_firstname\_assignment6\q3\**". (-25 points if no JavaScript)
- Create a web page that displays the default information (example shown). (1 point each, total 2 points)
- The initial page and related outputs should look like the examples shown below.
- Create your page using "**<your name>**'s Kung Fu Panda Po Weekly Pho Log**"** as the page title. Save the page as **index.htm**. Remember to document the html file with html comments. (1 point each, total 3 points)
- Write a program that allows the user to enter the number of bowls of pho Po ate for each day and each week.
	- o Use **html text fields** (<input type="text" … >) to capture the **number of weeks** and the **number of days** per week. (4 points)
	- o The user should be allowed to enter the number of bowls of pho for each day of each week.
	- o The output should look like the example **output shown**. (1 point each, total 3 points)
	- o The program should also calculate Po's **total** number of bowls of pho, **subtotal** number of bowls of pho for each week, and the **day** with the **largest** number of bowls of pho for **each week**. Your output should follow the example output format given. (3 points each, total 12 points)
	- o You must use **nested loops** (**for,** or **while,** or **do..while** or **mixing them**) to solve the problem. (-15 points if not)
- Create a css file named **style.css** to format index.htm by creating your own layout (no two students should have the same layout). Use css comments to document the css program. (1 point each, total 2 points)

# Example: Initial Page

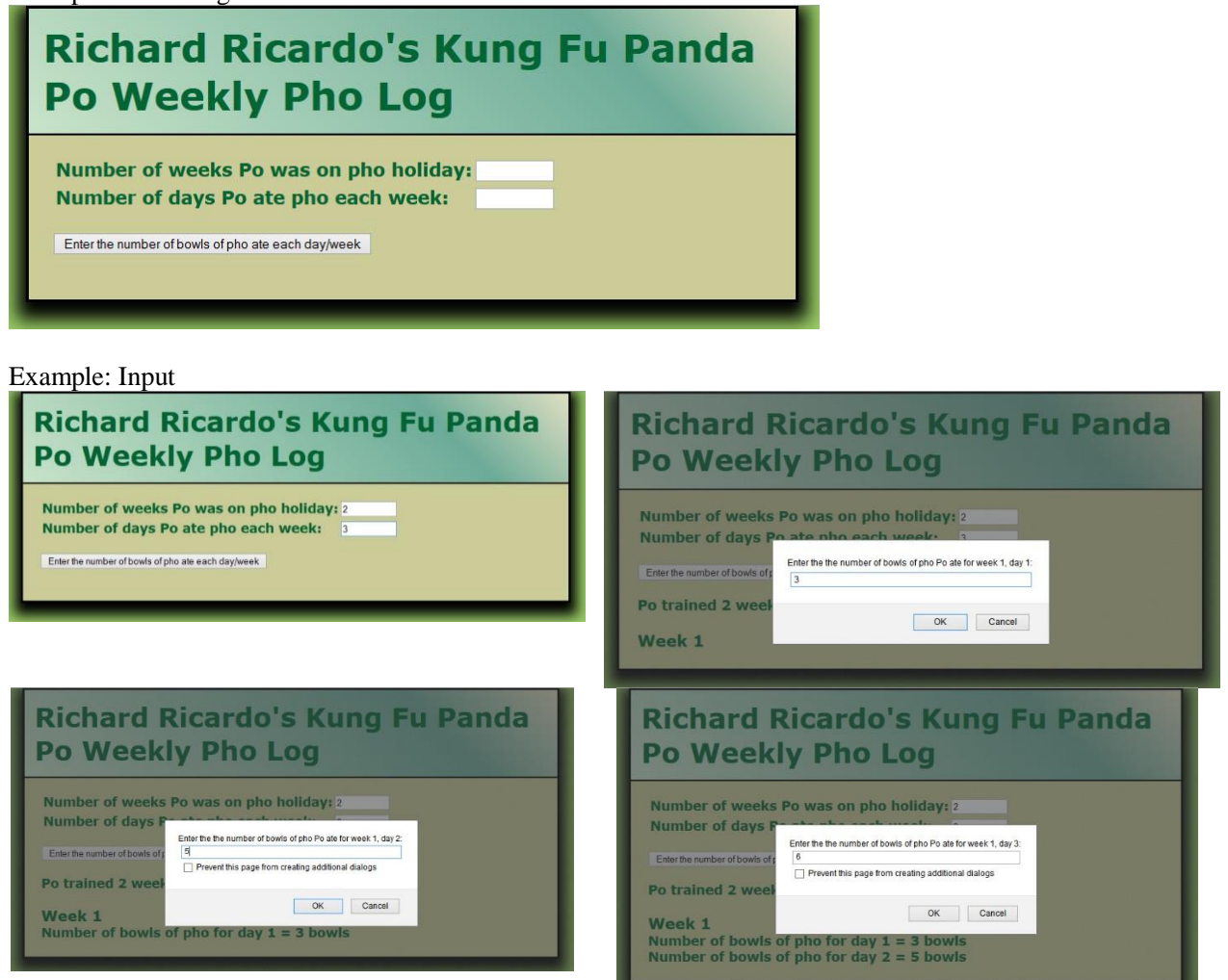

# Richard Ricardo's Kung Fu Panda **Po Weekly Pho Log**

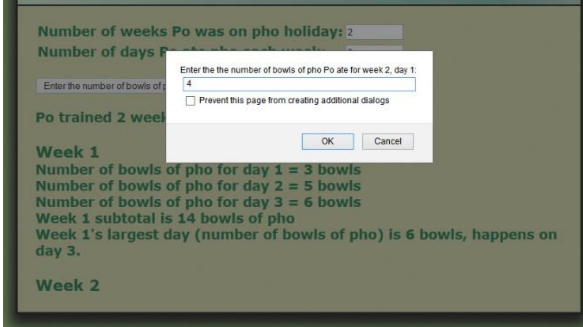

# **Richard Ricardo's Kung Fu Panda** Po Weekly Pho Log

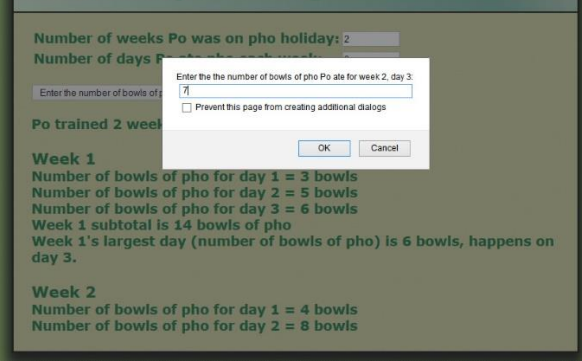

# **Richard Ricardo's Kung Fu Panda Po Weekly Pho Log** Number of weeks Po was on pho holiday: Number of days F Enter the the number of bowls of pho Po ate for week 2, day 2: Prevent this page from creating additional dialogs Po trained 2 weel OK Cancel Week 1<br>
Number of bowls of pho for day  $1 = 3$  bowls<br>
Number of bowls of pho for day  $2 = 5$  bowls<br>
Number of bowls of pho for day  $2 = 5$  bowls<br>
Week 1 subtotal is 14 bowls of pho<br>
Week 1's largest day (number of bowls of p Week<sub>2</sub> Number of bowls of pho for day  $1 = 4$  bowls

# Example: Output

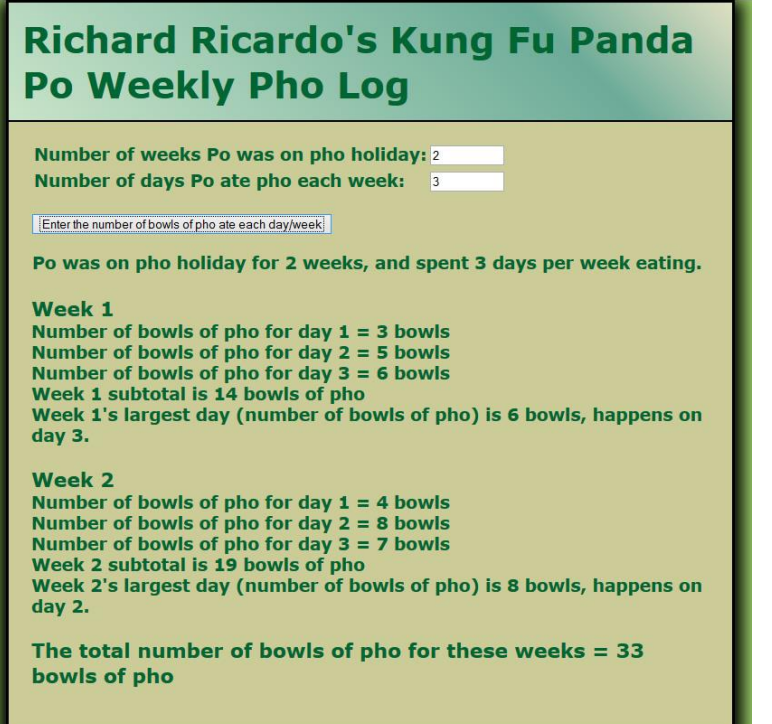

# **Important:**

- 1. If you do not put **<your name> / <your first name>** in the above mentioned fields (as shown in the examples), you will get **0 points** for the question(s).
- 2. **No two students** should submit webpages with exactly the same cod, or the content, or same layout, or same color combination. If found, both students will get **0 points**.
- 3. When you view page source in a web browser, **<!DOCTYPE html>** must be at the top of every page. In other words, all pages must be written in HTML5. **(-20 points** if not)
- 4. All html files must pass html validation at<http://validator.w3.org/> without any **error/warning** (with only 2 warnings). Use the validator's "File Upload" tab to check each file. **(-2 points** for each error/warning, **2 warnings allowed**)
- 5. All css files must pass css validation at<http://jigsaw.w3.org/css-validator/> without any **error/warning**. **(-2 points** for each error/warning)
- 6. If your html file contains any css component, your html file must pass both html validation (3 above), and css validation (4 above) without any error.
- 7. If your files do not pass the validations, **2 points will be deducted** for **each error** (and each JavaScript warning) found.
- 8. Document (comment) your html files  $(\langle - \rangle)$ , css files  $(\langle \star \star \rangle)$ , and JavaScript files  $(\langle \star \star \rangle)$ . **(-1**) **point** for each file with insufficient comments)

# **Submission instructions:**

- You need to test the above document(s) in your web browser.
- Do screen capture(s) of the **initial page** and the related **output(s)**. Use any graphic editing software (e.g. Microsoft Paint, Adobe Fireworks, GIMP, or Microsoft Expression Design etc) to cut out the browser output (from the screen capture), paste them into a word document.
- For this assignment, you only need to do screen capture(s) of the **initial page** and the related **output(s)**, you do not need to do screen capture(s) of the input pages. Provide **2 different test cases** for each question. In other words, for **each question**, you need to have **1 initial page** screen capture and **2 related output(s)** screen captures. (-50 points for no test cases, -5 points for only 1 test case)
- Do screen capture(s) of html validation results and css validation results, cut and paste them into the word document. You do not need to do screen capture(s) of JavaScript validation results.
- Save the word document as a pdf file.

# You need to submit the following:

1. A pdf file containing the screen capture(s) of the web browser output (all html pages) and the screen capture(s) of all html validation results (from [http://validator.w3.org/\)](http://validator.w3.org/) and css validation results (from [http://jigsaw.w3.org/css-validator/\)](http://jigsaw.w3.org/css-validator/), name the file **lastname\_firstname\_assignment06.pdf**.

2. All html file(s), css file(s), and other related files (e.g. image files). Zip your file folder

(lastname\_firstname\_assignment6) into a single zip file (or rar file) **lastname\_firstname\_assignment06.zip**. In the above example, the zip file should contain the following files and subfolders. If there is any image, there should be a \images\ subfolder.

- lastname\_firstname\_assignment6\q1\index.htm
- lastname\_firstname\_assignment6\q1\style.css
- lastname\_firstname\_assignment6\q2\index.htm
- lastname firstname assignment6\q2\style.css // you may put style.css in a subfolder
- lastname firstname assignment6\q3\index.htm
- lastname\_firstname\_assignment6\q3\style.css

Please submit an electronic copy (the above mentioned **two files**: .pdf and .zip) to D2L digital dropbox.

## **Grading guidelines (programming questions):**

Your programs will be judged on several criteria, which are shown below.

- Correctness (50%): Does the program compile (run) correctly? Does the program do what it's supposed to do?
- Design (20%): Are operations broken down in a reasonable way (e.g. classes and methods)?
- Style (10%): Is the program **indented** properly? Do variables have **meaningful names**?
- Robustness (10%): Does the program handle erroneous or unexpected input gracefully?
- Documentation (10%): Do all program files begin with a **comment** that identifies the author, the course code, and the program date? Are all the classes, methods and data fields clearly **documented (commented)?** Are unclear parts of code **documented (commented)?** (Some items mentioned may not apply to some languages)

A program that does not compile (run) will get at most **50% of the possible points**.